Architektura GNU/Linuxu

Tomáš Borland Valenta

# Přehled stavebních prvků operačního systému GNU/Linux aneb od základů až po "okna" ...

# Základní rozdělení

- Hardware
- Software

## Hardware

- Základní deska
	- CPU
	- Paměť
	- Sběrnice
		- Grafická karta
		- Disky diskové oddíly
		- Mechaniky disketové, optické
		- Periferie klávesnice, myš, tiskárna

# Startování systému

- Zapnutí počítače
- Vlastní kontrola počítače (P.O.S.T.)
- Spuštění zavaděče operačního systému (Lilo, Grub)
- Zavedení jádra operačního systému **kernel**u
- Spuštění procesu **init**
- Spuštění inicializačních skriptů a zavedení modulů
- Textová konzola nebo grafické prostředí

# Software

- **Kernel** + **moduly**
- Proces **init**
	- Systémové **služby**
	- **Konzole**
		- Aplikace
	- **Xka**
		- **Window manager**
			- **Desktop manager**
				- Aplikace

## Kernel

- Správa paměti
- Správa procesů
- Správa souborových systému
- Správa periferií
- Správa sítě

# Moduly

- Slouží převážně jako ovladače zařízení
- Dají se přidávat a odebírat za chodu
- Mohou dělat funkce jako **kernel**
- · Musí do kernelu "pasovat"

## Paměť, procesy

- Paměť fyzická a virtuální (**swap**)
- Kernel zajišťuje přidělování a ochranu paměti
- Každý program tvoří tzv. **proces**
- Každý uživatel může mít spoustu svých procesů

# Souborové systémy

Jednotná adresářová struktura všech disků a mechanik. Souborové systémy se připojují pomocí příkazu **mount**.

- Pevné disky FAT, VFAT, NTFS, Ext2, Ext3, Reiser
- Mechaniky FAT, 9660
- Síťové souborové systémy NFS, SMB, AFS
- Speciální souborové systémy /proc, /dev, loop

Co je symbolický odkaz a co je "tvrdý" odkaz (hard link).

# Init a služby

**Init** se spustí jako první po bootu počítače. Pomocí speciálních skriptů se inicializují systémové **služby**. Služby lze startovat a ukončovat za běhu systému.

K ovládání služeb slouží skripty v adresáři **/etc/init.d** Ke konfiguraci bootovací sekvence máme **/etc/rc.boot**

# Konzole

Znakové rozhraní pro zadávání příkazů do systému a spouštění textových aplikací.

Na konzoli se jako první spouští příkazový interpret (**bash**) a v něm provádíme další operace.

K dispozici máme několik virtuálních konzolí (Alt+Fx).

# Xka

XFree86 – grafické prostředí pro spouštění aplikací. Vykresluje obsah oken aplikací.

Jako výchozí aplikace se obvykle pouští terminál – grafická obdoba textového terminálu opět s interpretrem příkazů.

# Window manager

Kreslí grafiku "okolo oken" aplikací a umožňuje nám přesouvat, přepínat, minimalizovat okna, měnit jejich velikost atd. Umožňuje používat **virtuální plochy** a **virtuální desktopy**.

Příklad Window managerů:

- *Window Maker*
- *Enlightenment*
- *Metacity*
- *Sawfish*

### Window Maker

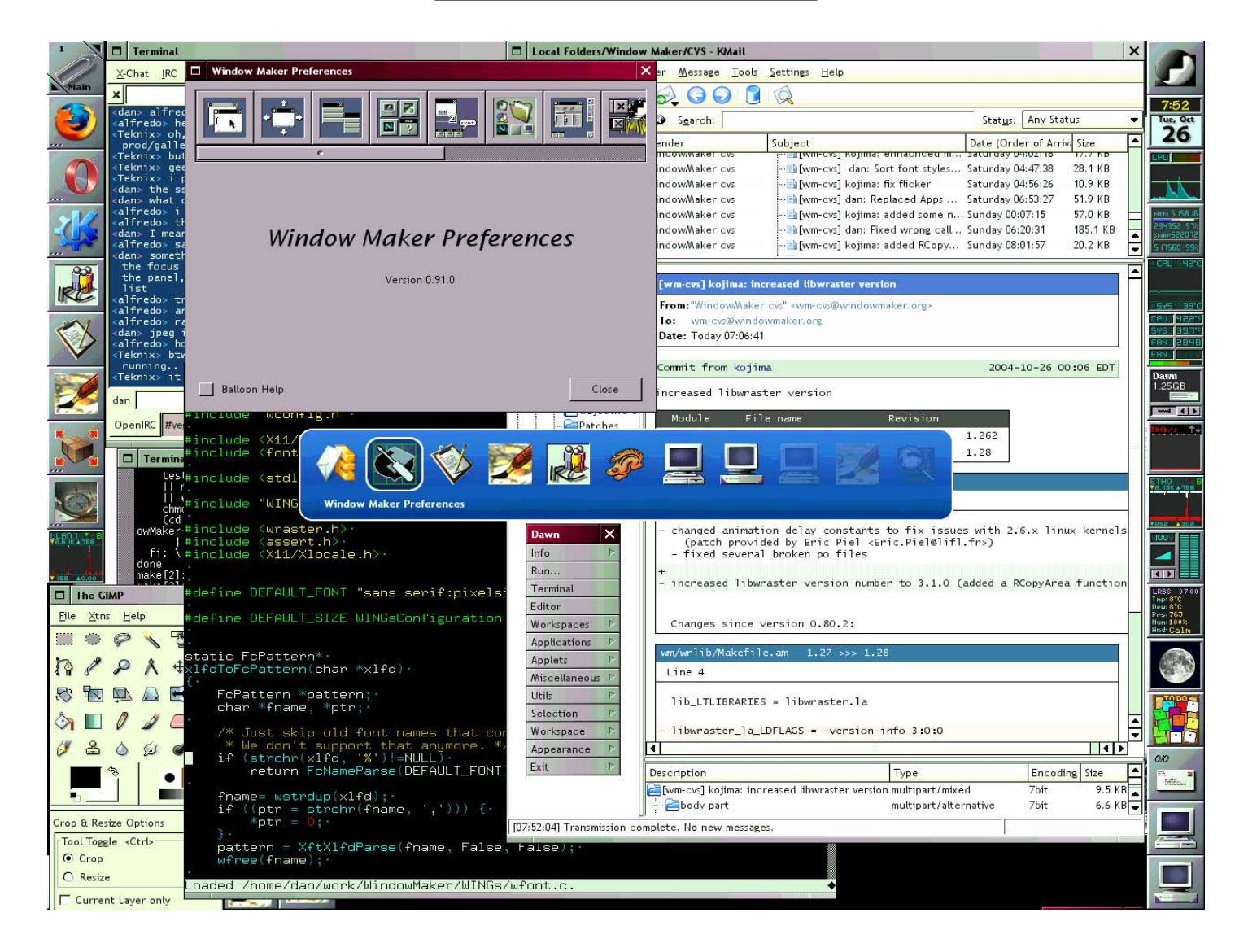

### Enlightenment

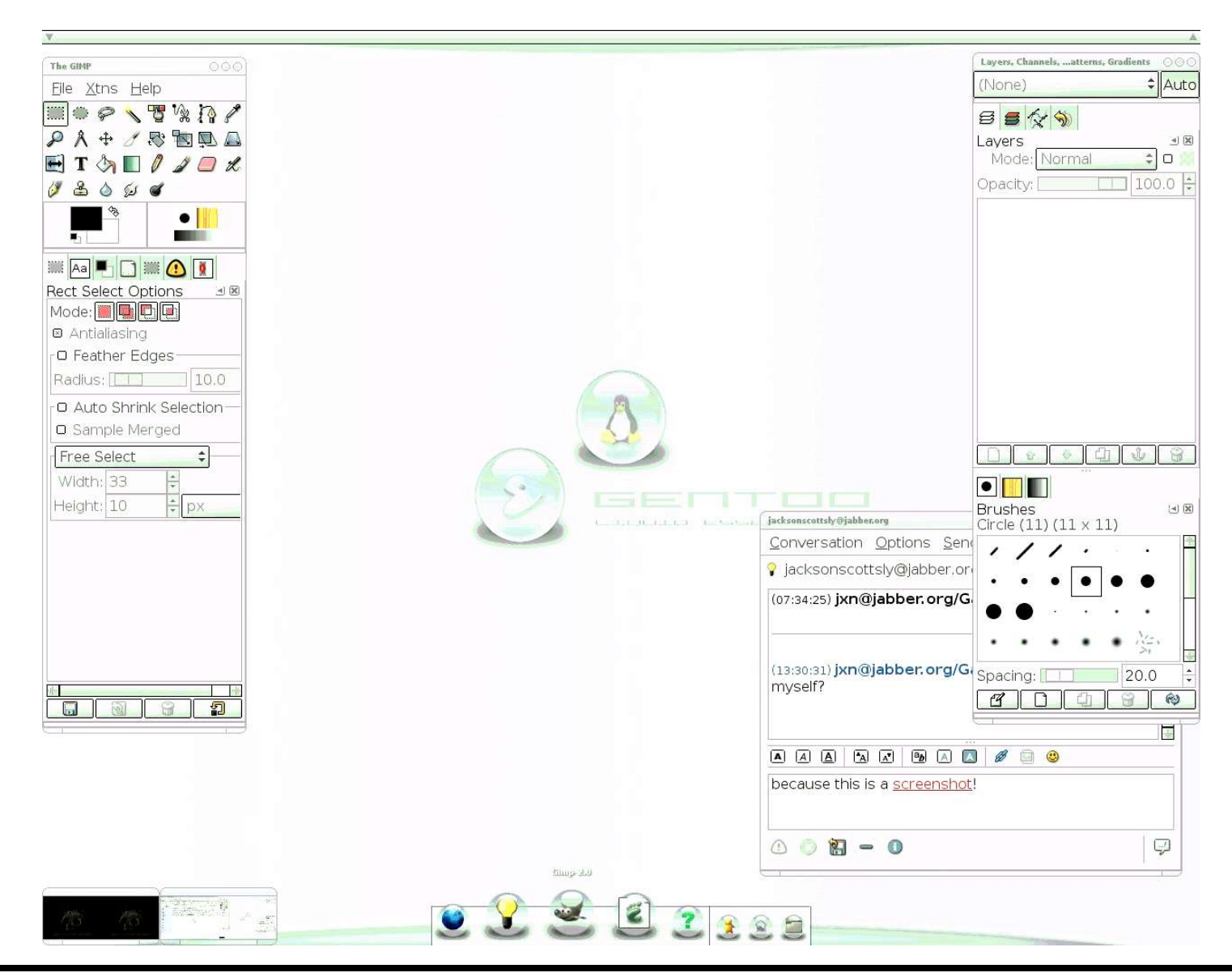

### Sawfish

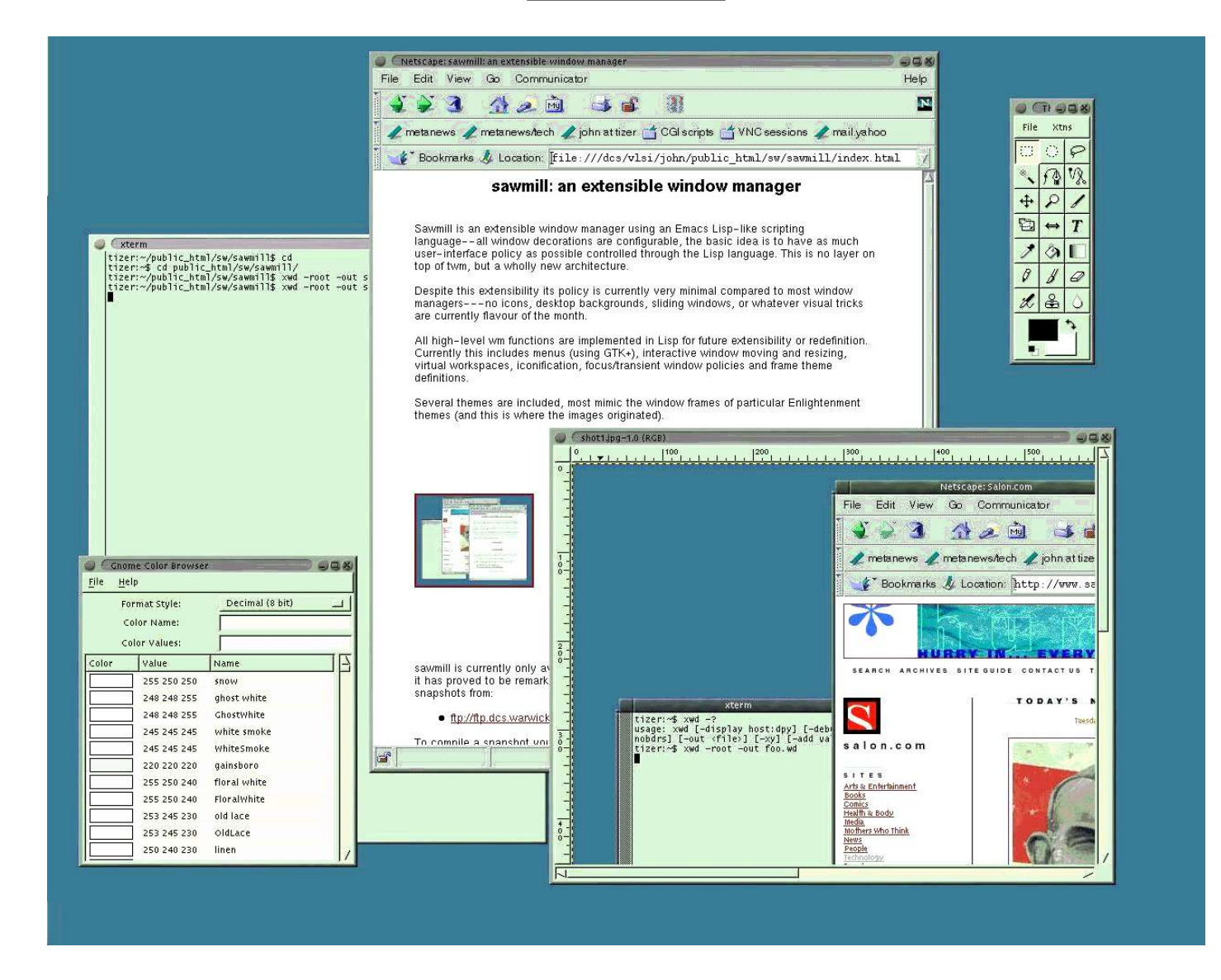

### Desktop manager

Dodává komfort uživatelskému rozhraní – ovládací lišty, ikony, menu, pagery a další.

Nejpoužívanější Dektop managery:

- *KDE*
- *Gnome*

### KDE

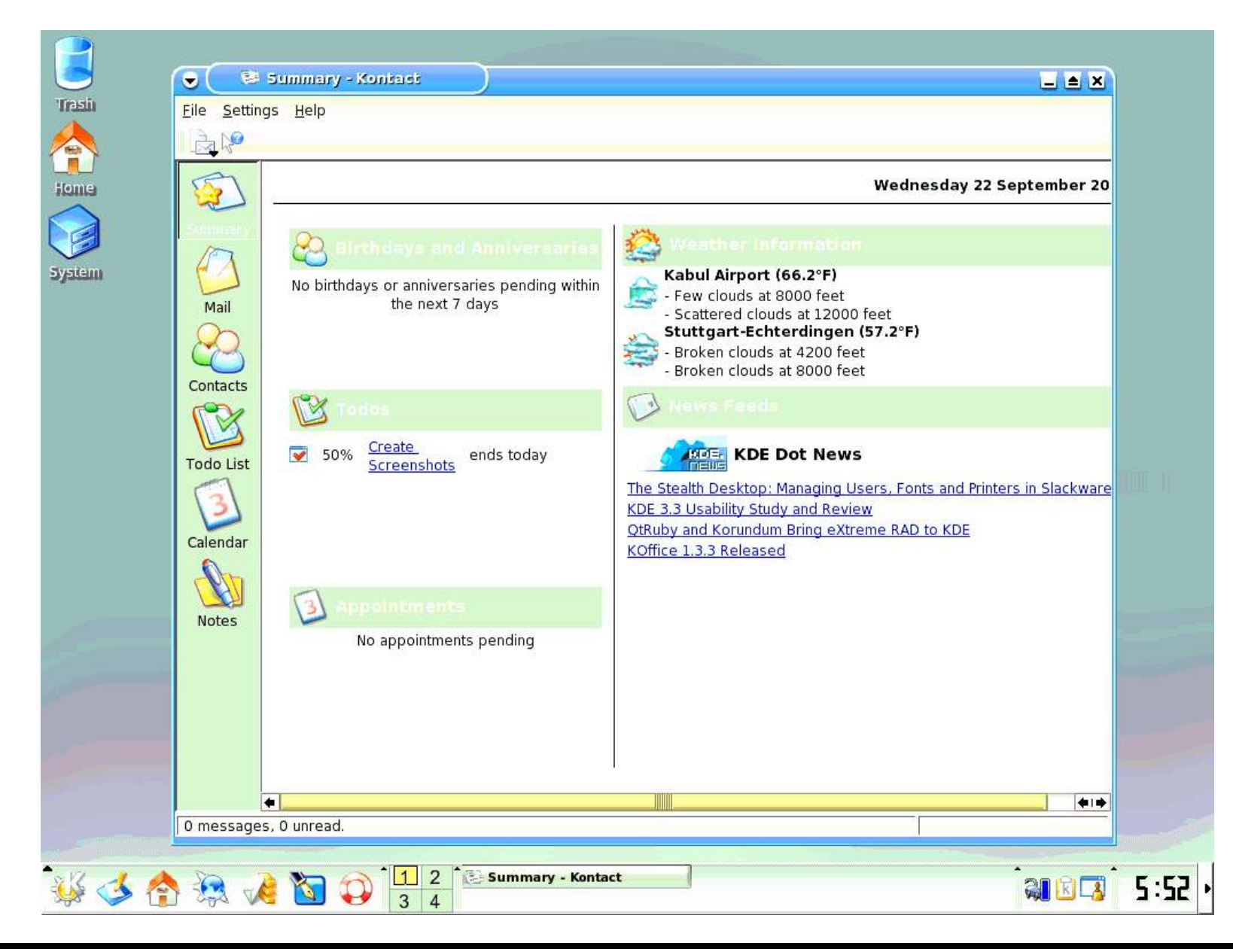

### Gnome

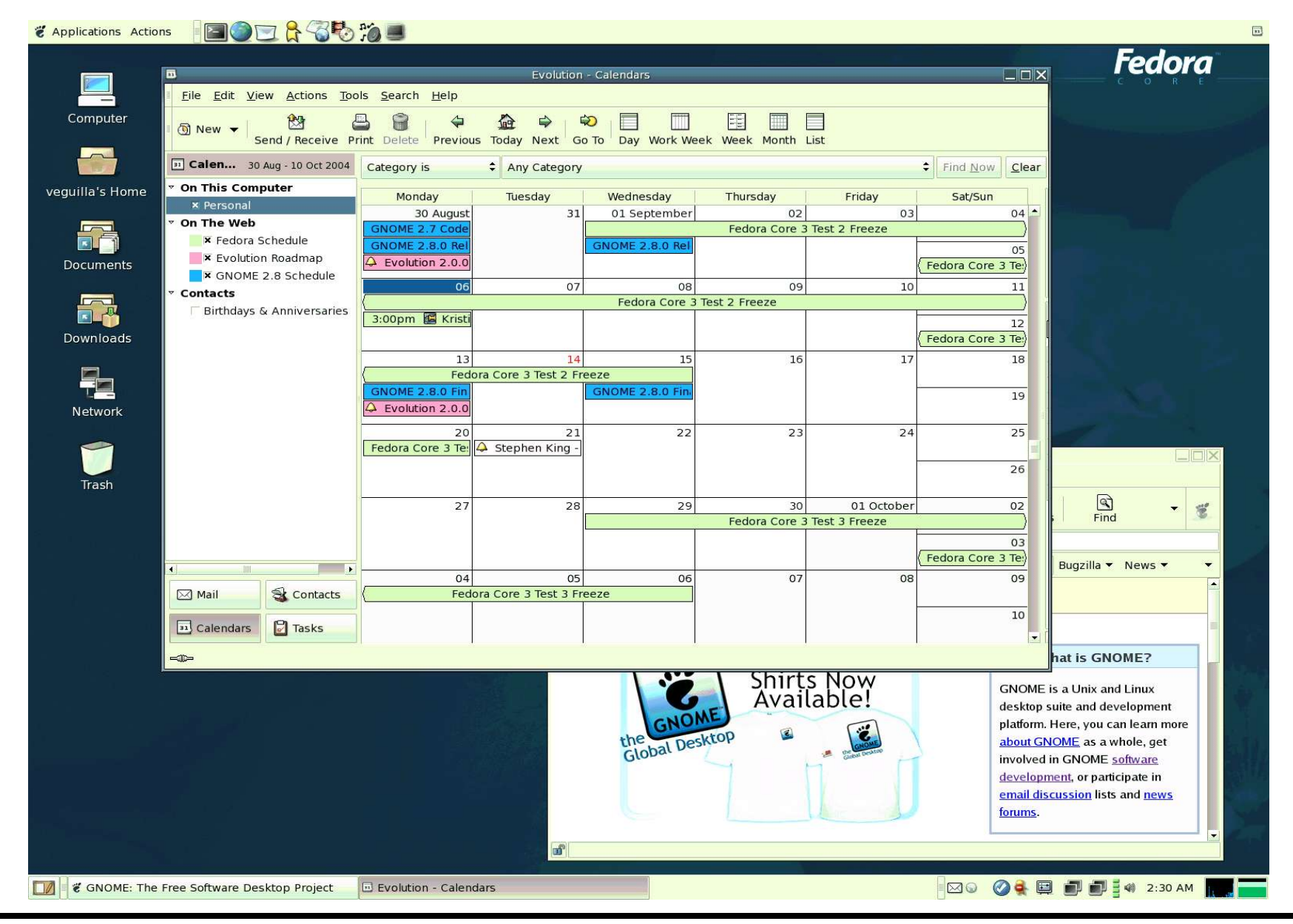

# Virtuální plocha, virtuální desktop

Virtuální plocha rozšiřuje pracovní plochu na rozměr zobrazitelný na obrazovce pomoci fyzického rozlišení.

Virtuální desktop přidává další virtuální monitory vzájemně nezávislé a oddělené.

# Kernel a práce s moduly

- Proč kompilovat kernel
- Co je to vanilla kernel
- Co jsou kernelové patche
- Kde se berou moduly
- Jaké mám momentálně moduly (lsmod, /lib/modules)
- Jak se moduly zavádějí a odstraňují (modprobe, insmod, rmmod)

# Zavádění systému – Lilo, Grub, skripty

- K čemu potřebuji zavaděč (**Lilo** nebo **Grub**)
- Jak nakonfiguruji zavaděč (**/etc/lilo.conf**)
- Jak fungují startovací skripty (**start**, **stop**, **restart**)
- Jak se konfiguruje **init** (**/etc/inittab**)
- Co jsou to runlevely (single, 0, 1, ...)

# Bash, práce se soubory, procesy a uživateli

- Jak se ovládá **bash** (historie, hledání)
- Práce se soubory (cd, pwd, ls, cp, rm, mkdir, rmdir)
- Práce s procesy (ps, top, nice, kill, jobs,  ${}^{\wedge}Z$ ,  ${}^{\wedge}C$ )
- Práce s právy (ls, chmod)
- Práce s uživateli (id, su, chmod, chown, chgrp)
- $\bullet$  Jak vytvořím odkaz symbolický a pevný (ln)
- Jak připojím a odpojím svazek (mount)
- **man**

# Adresářová struktura v GNU/Linux

- /bin
- /boot
- /dev
- /sbin
- /lib
- /etc
- /mnt
- /tmp

No a co bude dál???